# Did You Know You iPhone/iPad **Can Do That?!**

Using iPhones and iPads To Promote Independence

### **Kristen Russell, OTR, ATP Assistive Technology Specialist Advancing Opportunities**

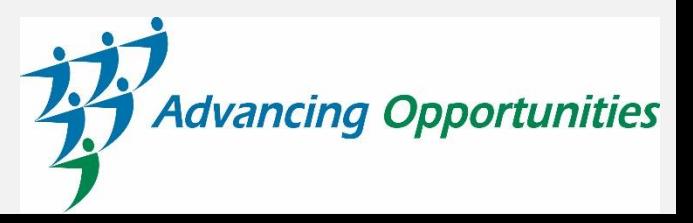

# **ADVANCING OPPORTUNITIES**

- AT Evaluations and trainings
- School Districts, DVR, DCF, DDD, NJ **Traumatic Brain Injury Fund**
- All disabilities
- www.assistivetechnologycenter.org

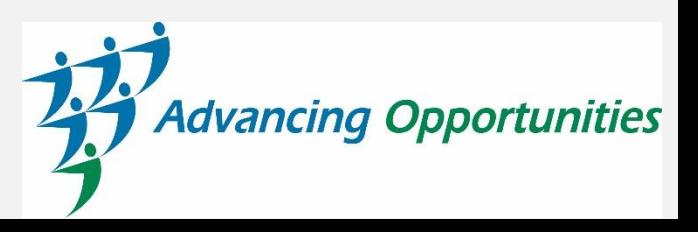

# **TECHNOLOGY LENDING CENTER**

- Try it before you buy it!
- Wide variety of devices
- Loans for Up To Six Weeks
- ••••• **Free Shipping**

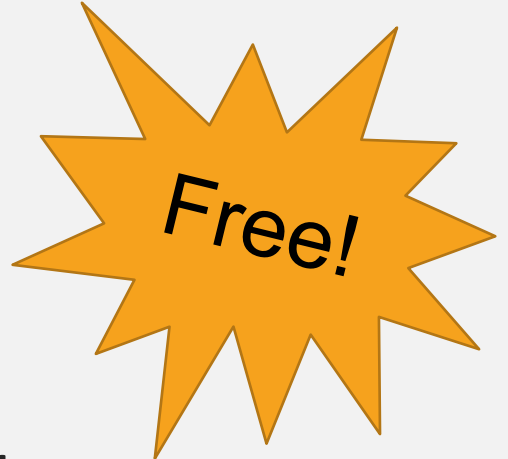

- Contact Tara O'Neil, TLC Coordinator
	- toneill@advopps.org
	- 609-882-4182 ext. 536
	- •<br>•<br>• • Visit: https://bit.ly/3ml0osj

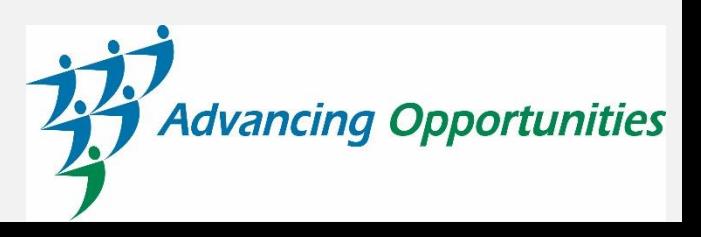

# **WHAT'S THE PLAN**

- 1. Built-in Accessibility Tools
- 2. Reading and Writing
- 3. Memory and Organization
- 4. Multi Step tasks
- 5. Wrap Up/ Questions

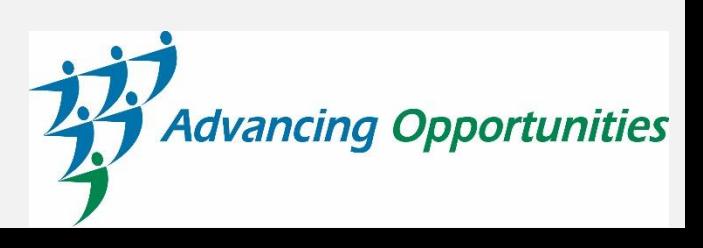

# **iOS Accessibility Settings and Tools**

iOS/iPadOS 14-Settings > Accessibility

- VoiceOver
- Zoom
- Magnifier
- Display & Text Size
- · Spoken Content
- Assistive Touch
- •••••••• • Touch Accommodations
- Switch Control
- Voice Control
- **Guided Access**
- ●●●●●●● • Safari Reader
- Screen Time
- **Predictive Text**

FREE

Built-in

Tools!

- Siri
- …and more

## **DISPLAY & TEXT SIZE**

#### Explore Settings To See What Makes The Screen Easier To See!

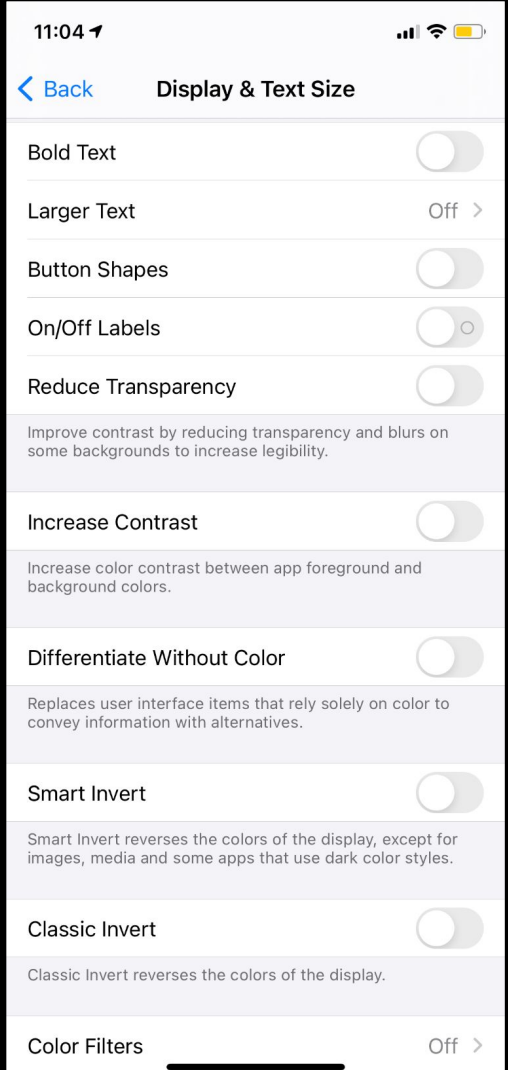

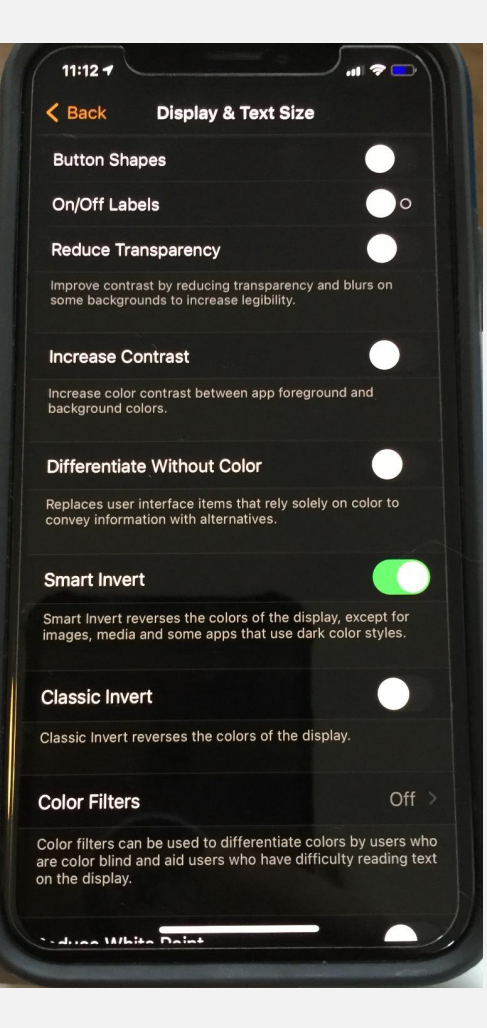

#### **Smart Invert Larger Text**

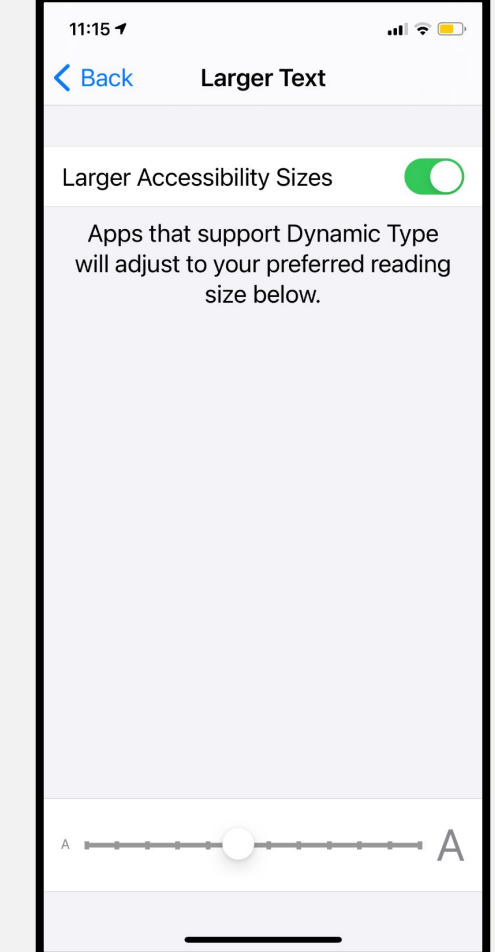

### **SAFARI: CHANGE THE TEXT SIZE**

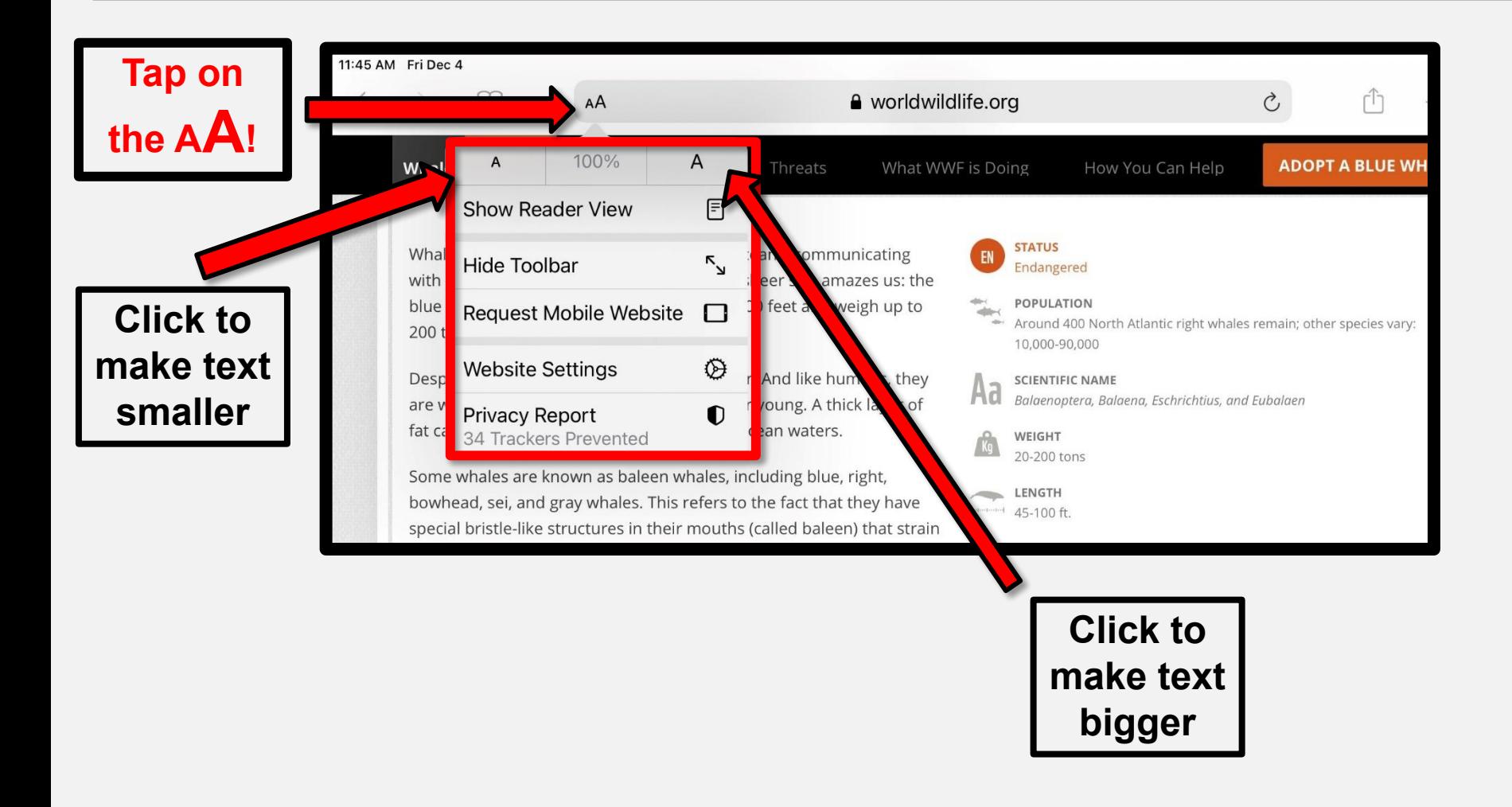

#### **SAFARI: SIMPLIFY THE PAGE**

#### **You can simplify the page by tapping Show Reader View**

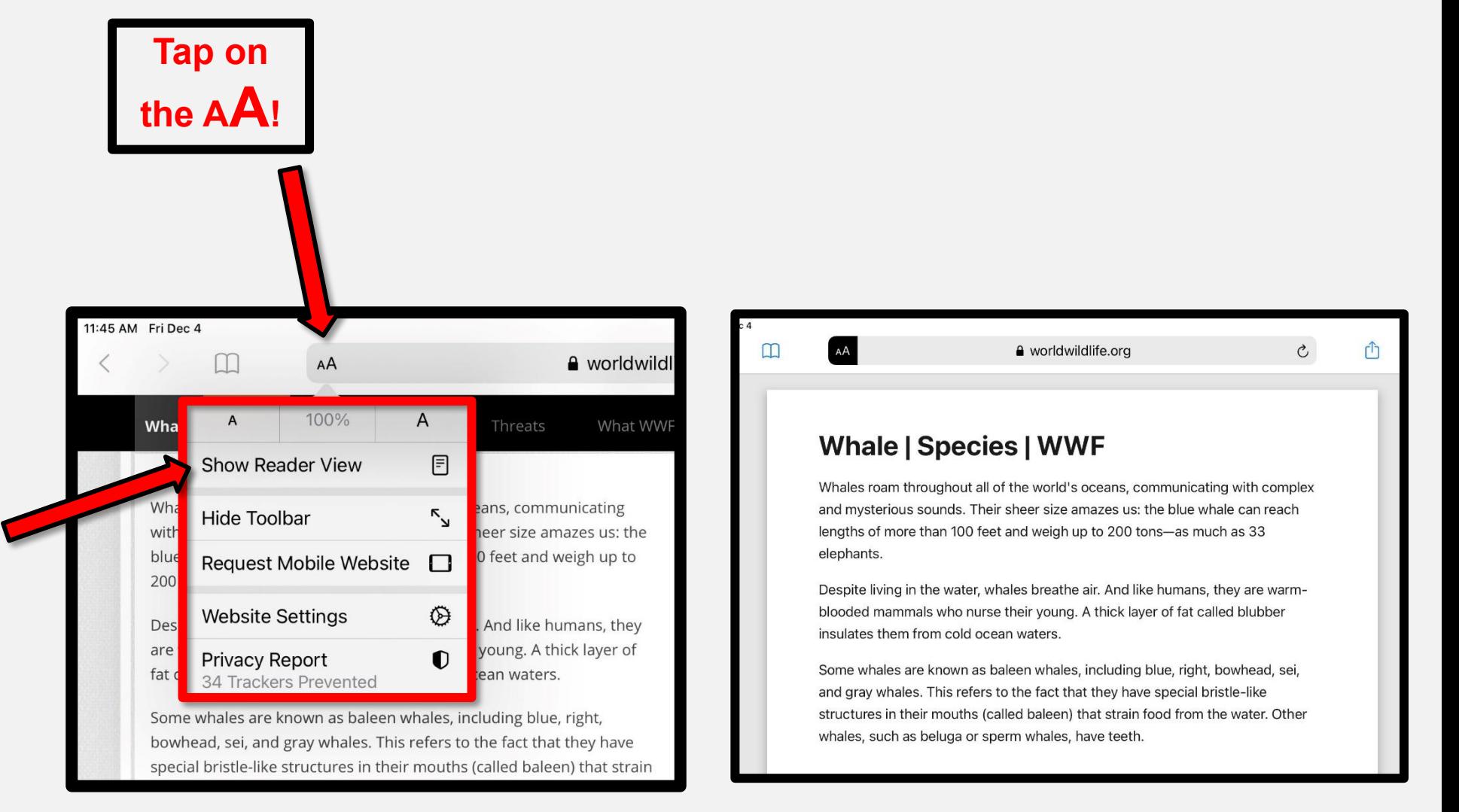

### **MAGNIFIER**

#### This setting turns your iPhone or iPad into a magnifying glass

- Turn On: Settings > Accessibility
- **Color filters**  $\bullet$
- Use flashlight to make brighter
- Save image

More Info: https://apple.co/2VEP7ag

#### **Assistive Technology**

Assistive Technology is any piece of equipm

#### **Home and Living**

Assistive technology can make homes more accessible. It can also help people with disabilities care for themselves more easily and help families care for and support a member with disabilities.

- Safer exit and entry
- ▶ Greater independence in the kitchen and bathroom
- Environmental controls (adaptive telephones, tvs, and electronics)
- Adaptive equipment and strategies for activities of daily of living

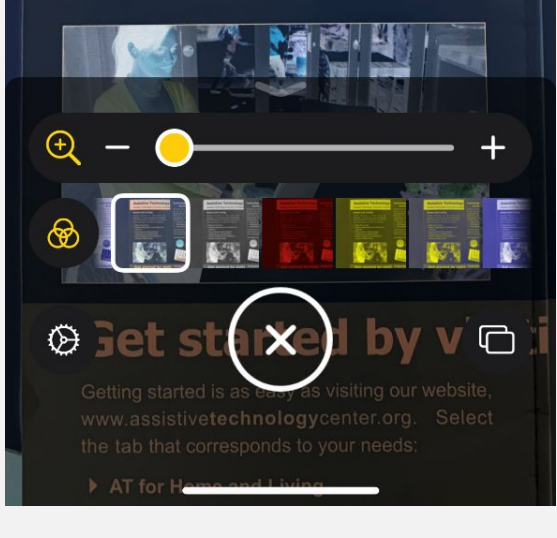

#### **PHYSICAL AND MOTOR SETTINGS:** Make The iPad/iPhone Easier To Use For Someone With **Limited Dexterity**

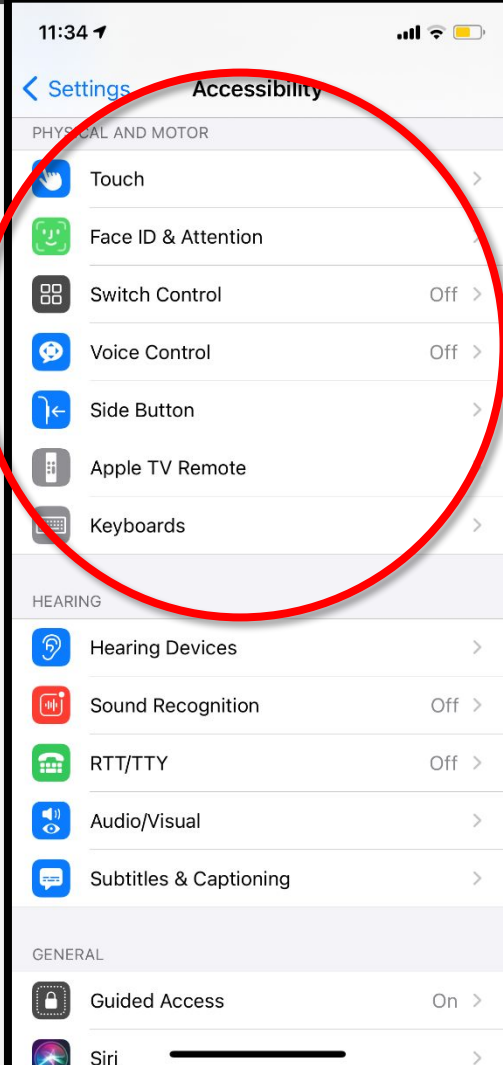

#### 11:35 $\mathbf{m} \in \mathbb{R}$ ← Accessibility Touch  $Off >$ AssistiveTouch AssistiveTouch allows you to use your iPhone if you have difficulty touching the screen or if you require an adaptive accessory. Reachability Swipe down on the bottom edge of the screen to bring the top into reach. 3D & Haptic Touch  $On >$ When 3D Touch is on, you can press on the display using different degrees of pressure to reveal content previews, actions and contextual menus. Off  $>$ **Touch Accommodations** If you have trouble using the touch screen, adjust the following settings to change how the screen will respond to touches. Tap to Wake Wake the screen when you tap on the display. Shake to Undo If you tend to shake your iPhone by accident, you can disable Shake to Undo to prevent the Undo alert from appearing. Vibration When this switch is off ur iPhone will be

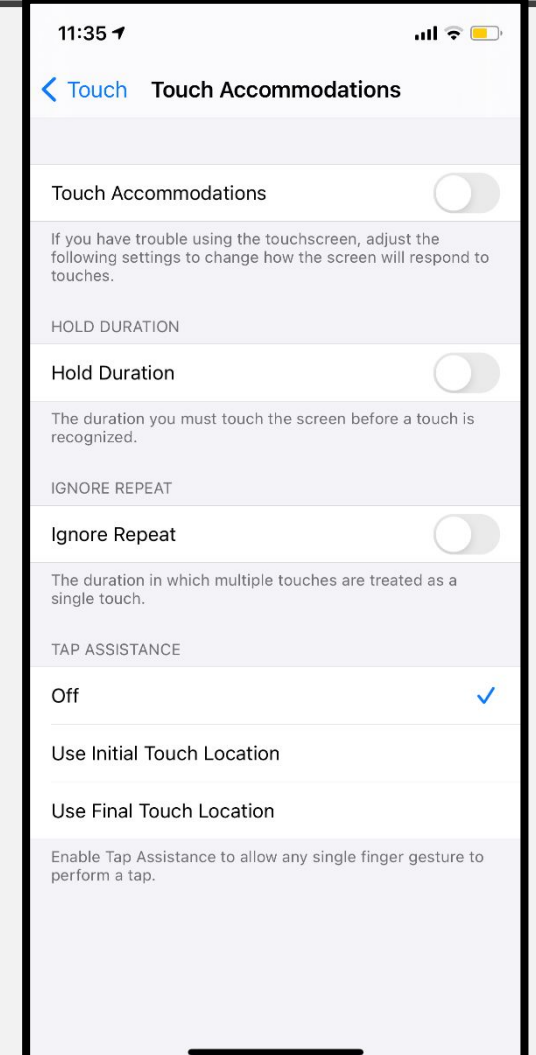

#### **MOUSE SUPPORT FOR IPAD**

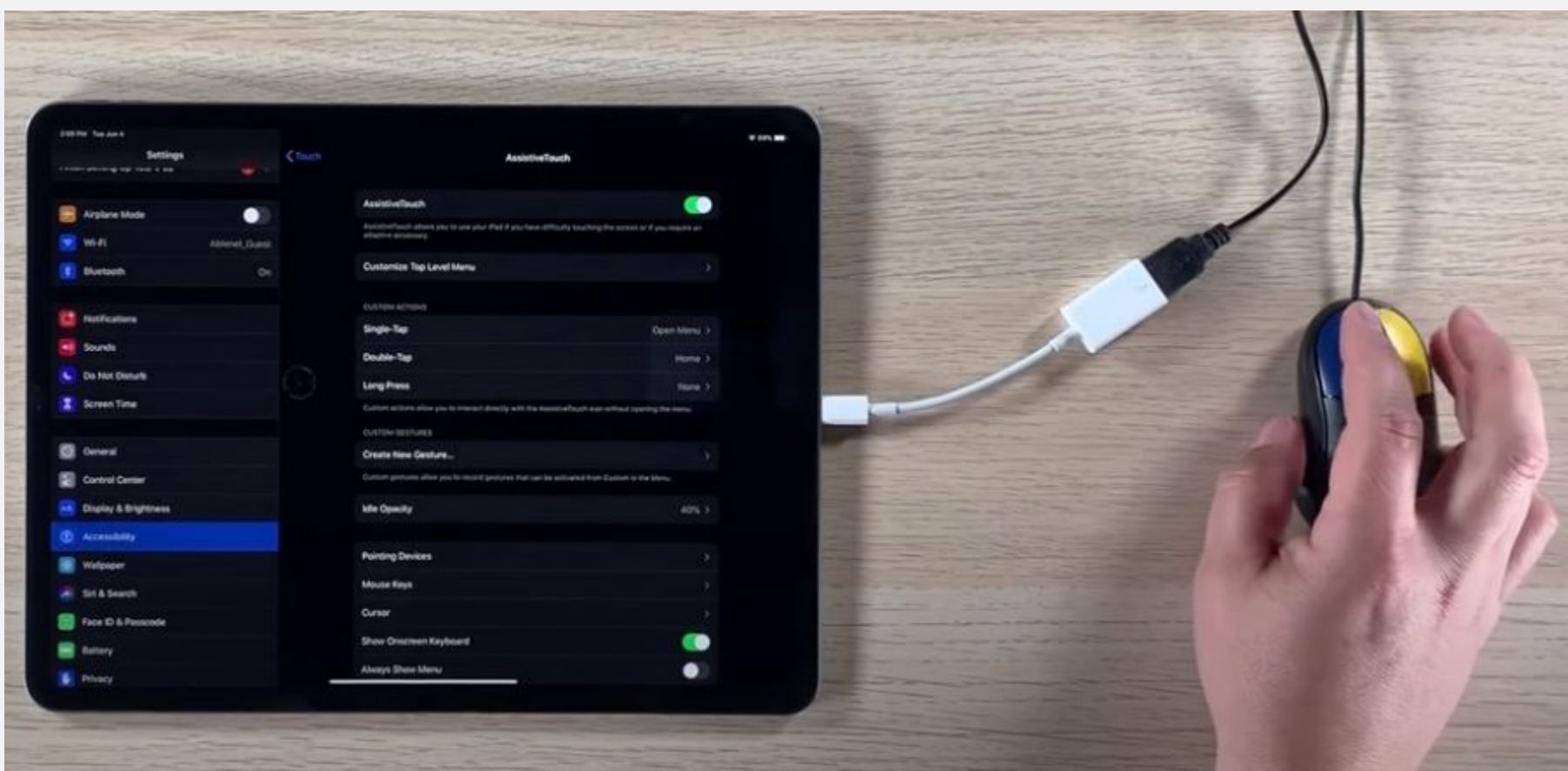

**How To Video**:<https://www.youtube.com/watch?v=alqDHkecm5I> **Video about Adapters**:

[https://www.youtube.com/watch?v=x3DKCAXkr1A&list=UU2sMiMtHWfIGHRxXYm](https://www.youtube.com/watch?v=x3DKCAXkr1A&list=UU2sMiMtHWfIGHRxXYmhwDuA&index=9&t=0s&app=desktop) [hwDuA&index=9&t=0s&app=desktop](https://www.youtube.com/watch?v=x3DKCAXkr1A&list=UU2sMiMtHWfIGHRxXYmhwDuA&index=9&t=0s&app=desktop)

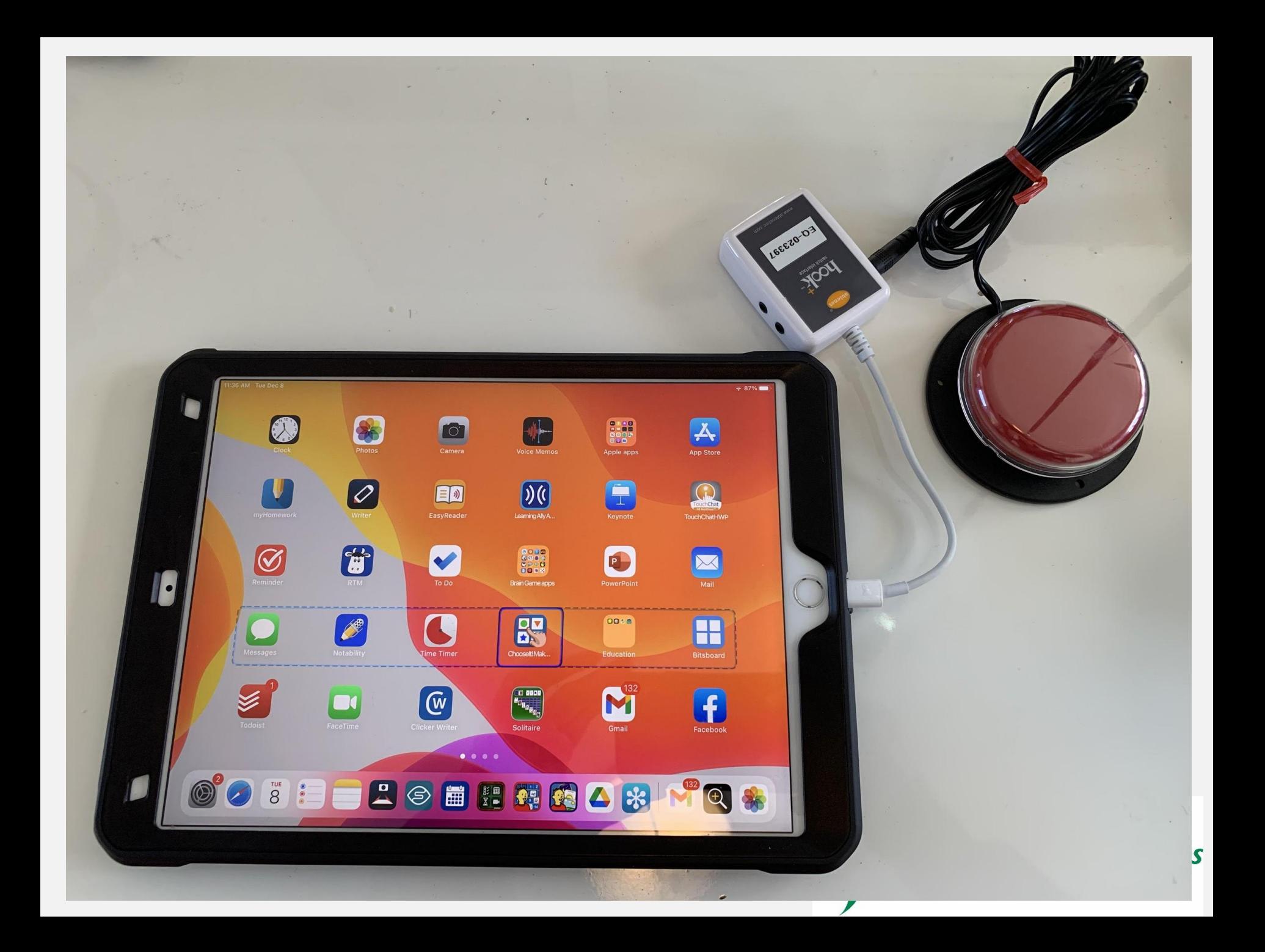

### **SWITCH CONTROL**

iOS Switch Control User Guide: https://bit.ly/3ghB2Jd

#### Control the iPad using various accessibility switches!

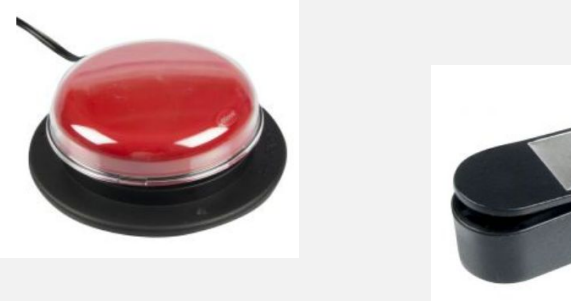

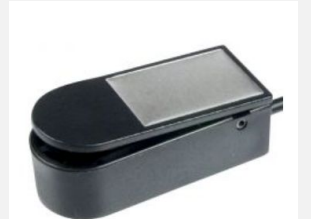

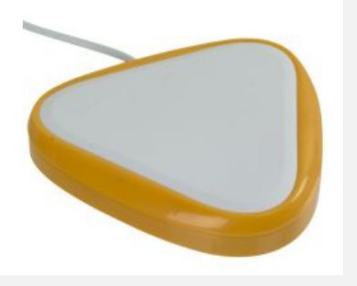

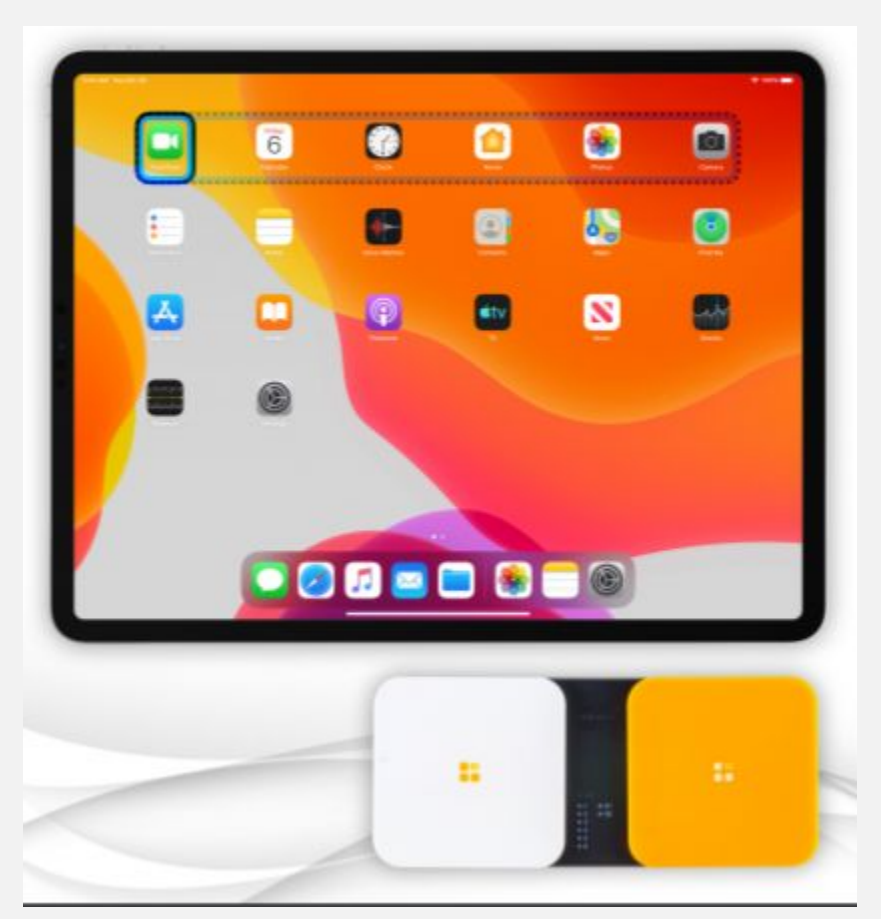

### **IOS VOICE CONTROL** SETTINGS > ACCESSIBILITY > VOICE CONTROL

#### With Voice Control, you can navigate and interact with your device using your voice to tap, swipe, type, and more.

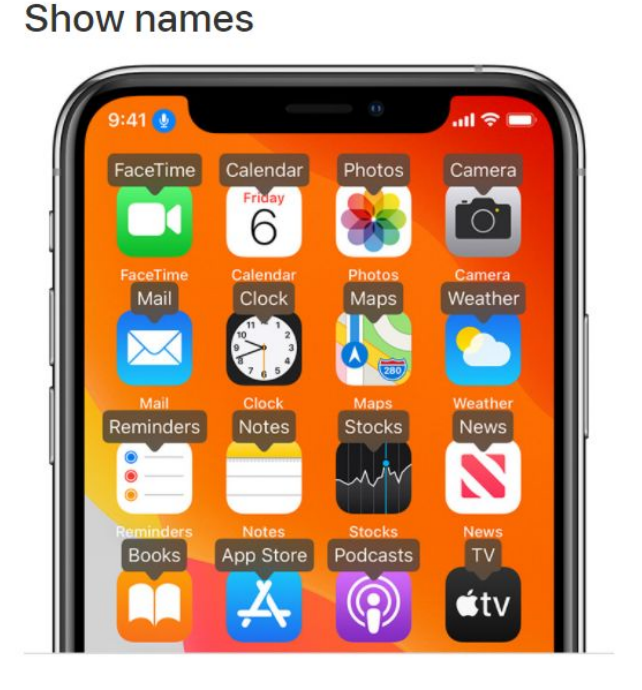

**Show numbers** 

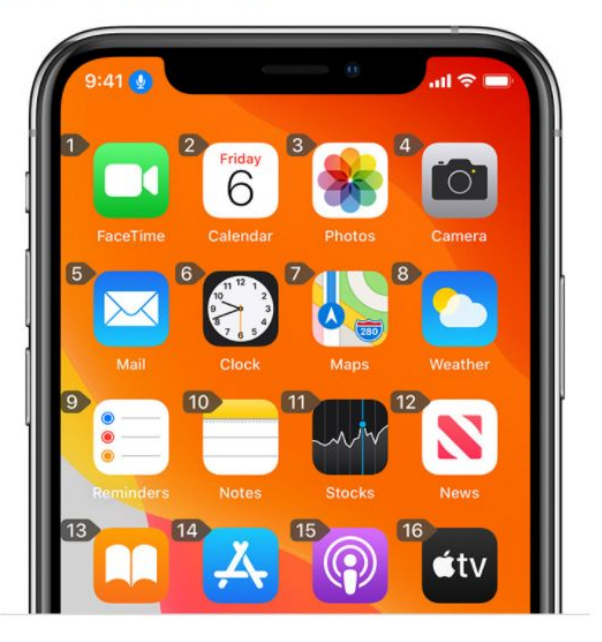

#### How To Video:

https://www.youtube.com/watch?v=80AyUCj2

## **READING AND WRITING**

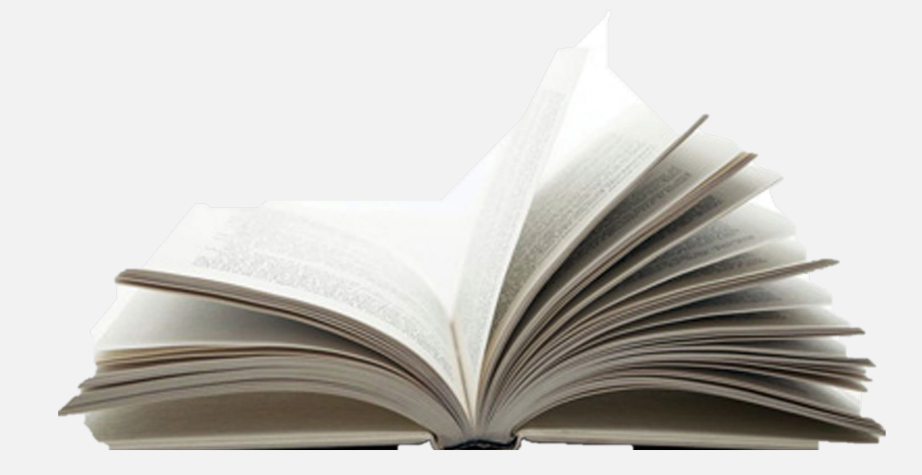

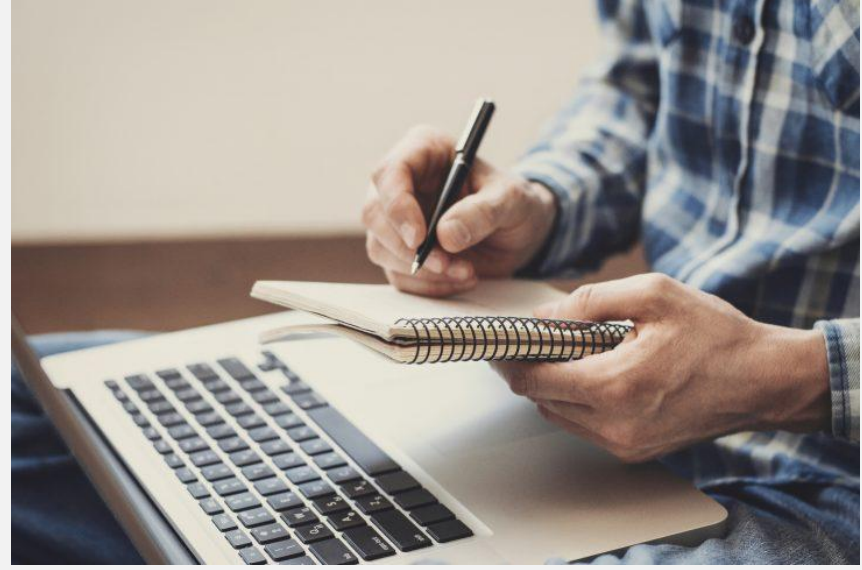

### **TEACHING YOUR IPHONE/IPAD TO SPEAK**

#### **To Turn On:**

- Settings > Accessibility > Spoken Content > Turn on Speak Selection
- Also, turn on Highlight Content and adjust speaking rate

### **To Use:**

- Select text you want read
- Tap Speak in the pop up toolbar

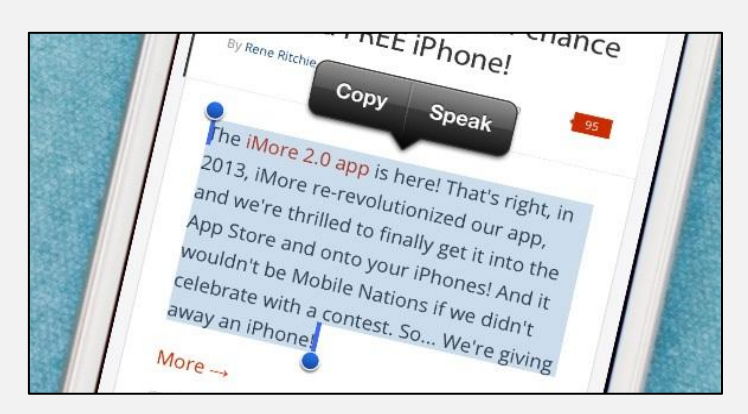

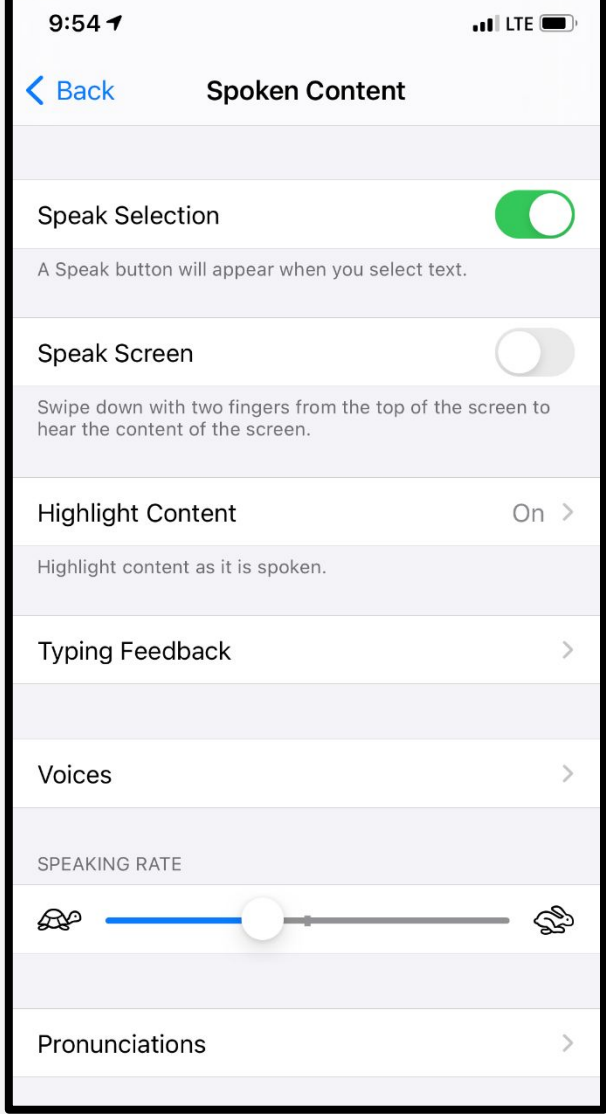

### **SCAN AND READ APPS TAKE PICTURE OF TEXT AND HAVE THEM READ ALOUD:**

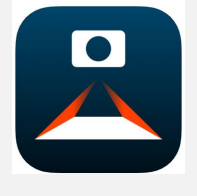

• Voice Dream **Scanner (iOS**  $$5.99$ www.voicedream.com/s canner/

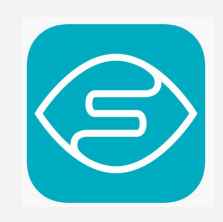

• Seeing AI (iOS-free) www.microsoft.com/enus/seeing-ai/

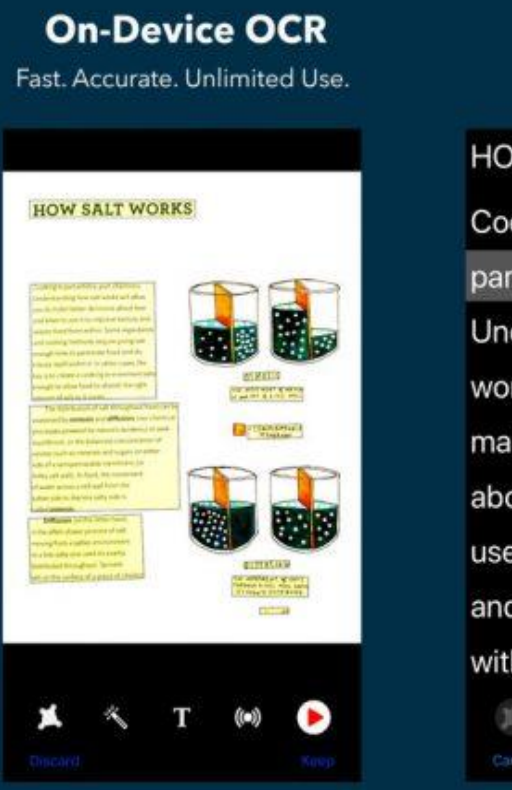

**Text To Speech** Word highlighting.

**HOW SALT WORKS** Cooking is part artistry, part chemistry. Understanding how salt works will allow you to make better decisions about how and when to use it to improve texture and season food from within. Some ingredients

# DICTATION

- •Tap on microphone
- •Speak clearly
- •Speak punctuation
- •Tap microphone to stop
- .Listen to what you dictated using Speak Selection to find errors

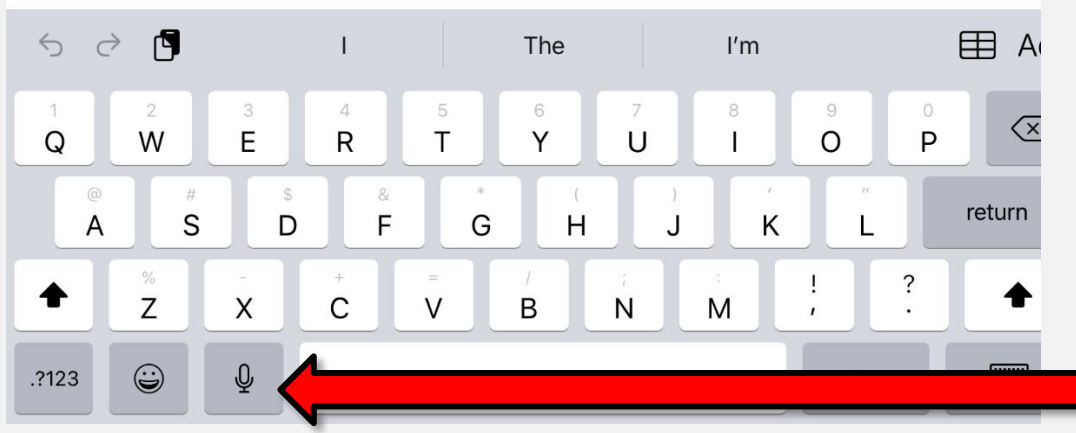

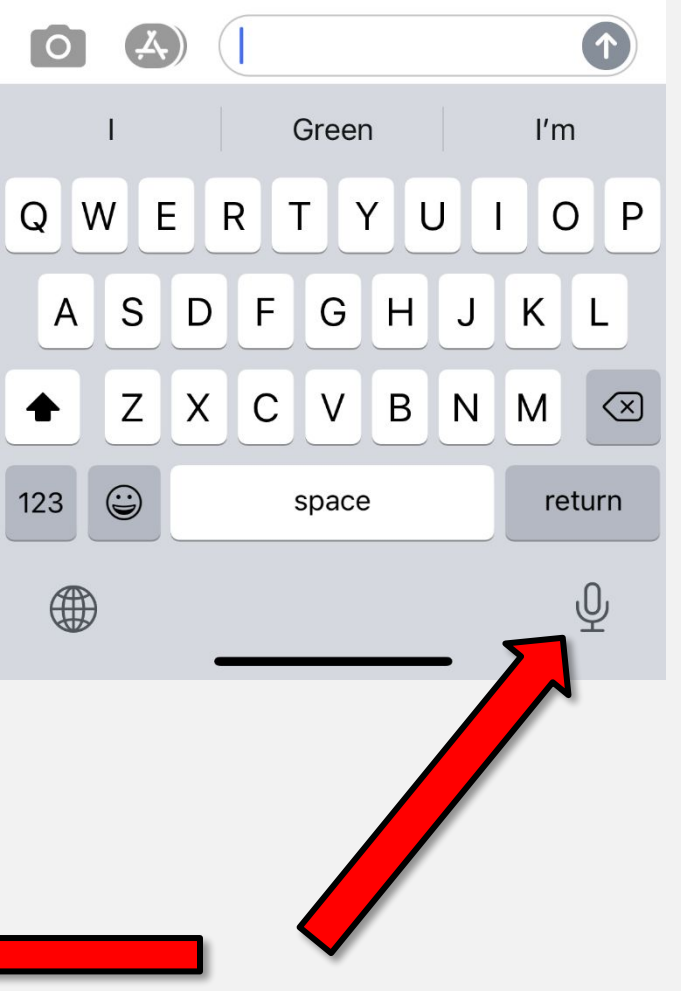

# **WRITING SUPPORTS**

#### **Predictive text on iOS**

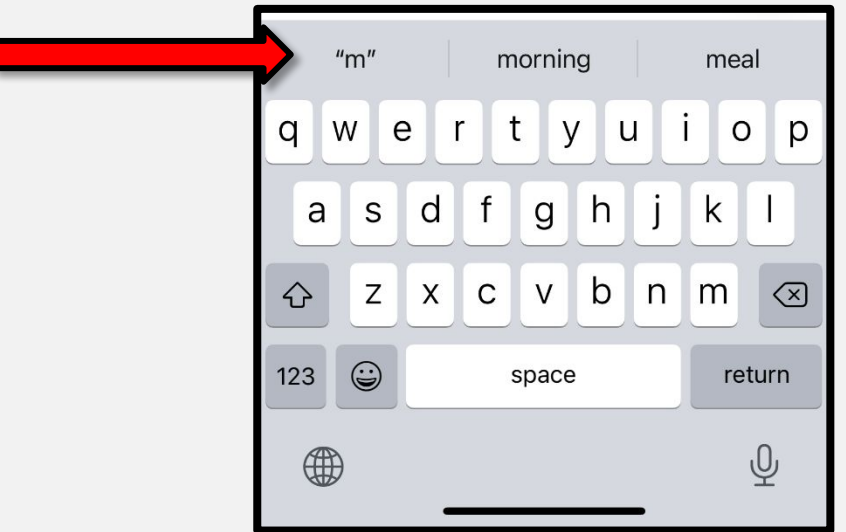

**Typing Feedback in IOS: Accessibility < Spoken Content** <Typing Feedback < Turn on **Characters and/or Speak Words** 

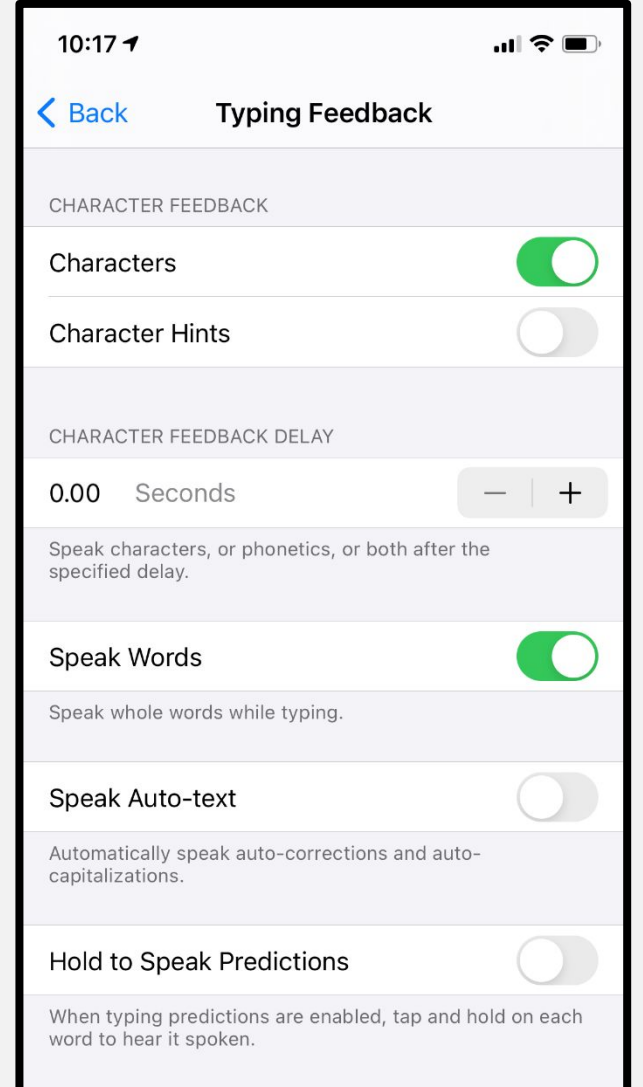

# **CALENDAR**

- Set default notification **times** (Settings > Calendar)
- Set alert sound (Settings > Sounds & Haptics > Calendar Alerts)
- Use calendar to map out day
- Consider shared calendar to increase independence

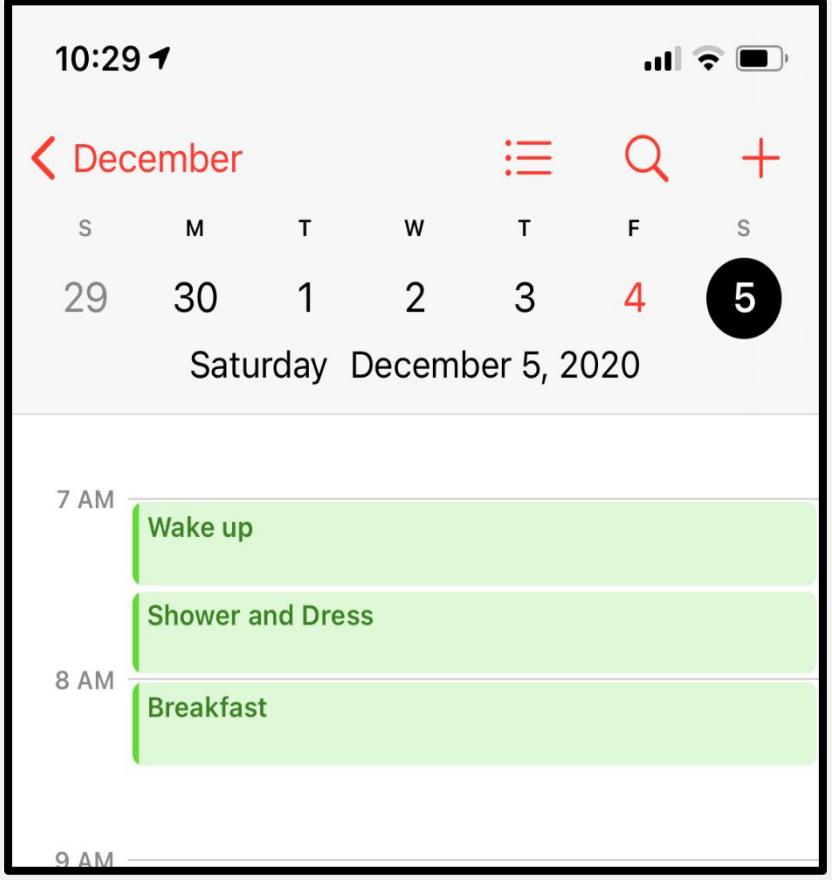

### **CHOICEWORKS CALENDAR APP**

HTTP://BEEVISUAL.COM/

#### **Features:**

- Calendar with images, video and auditory support
- Alerts and timers
- $59.99$

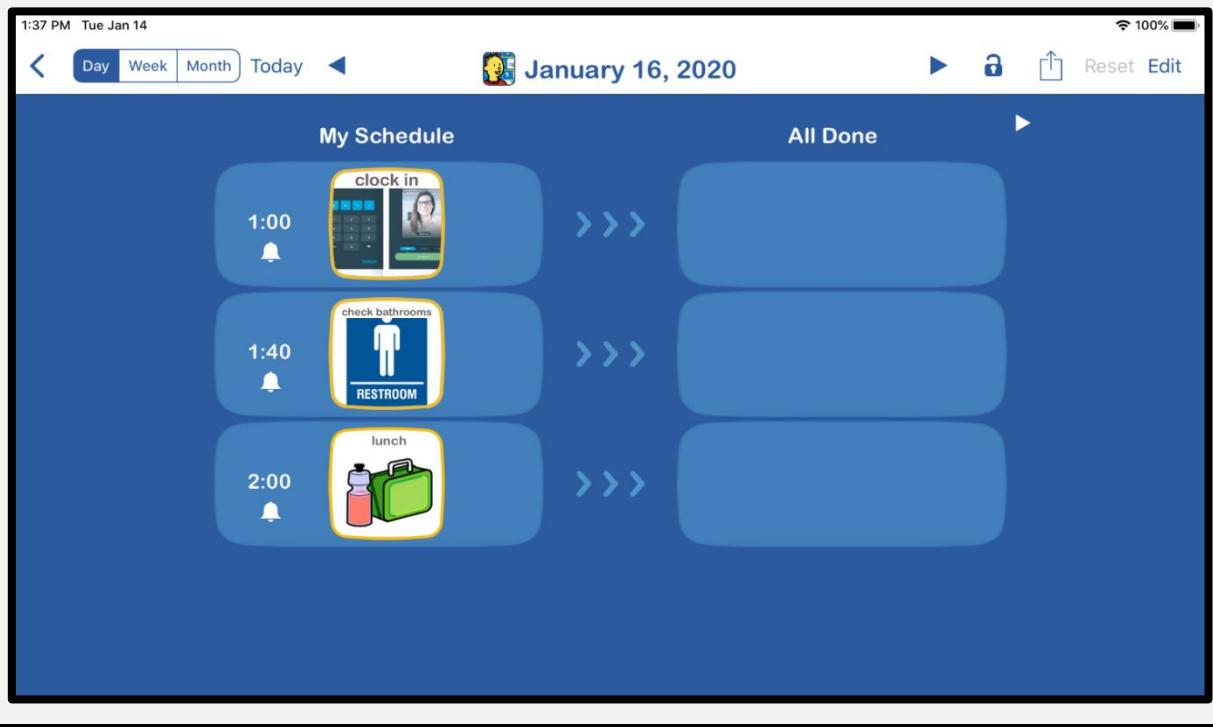

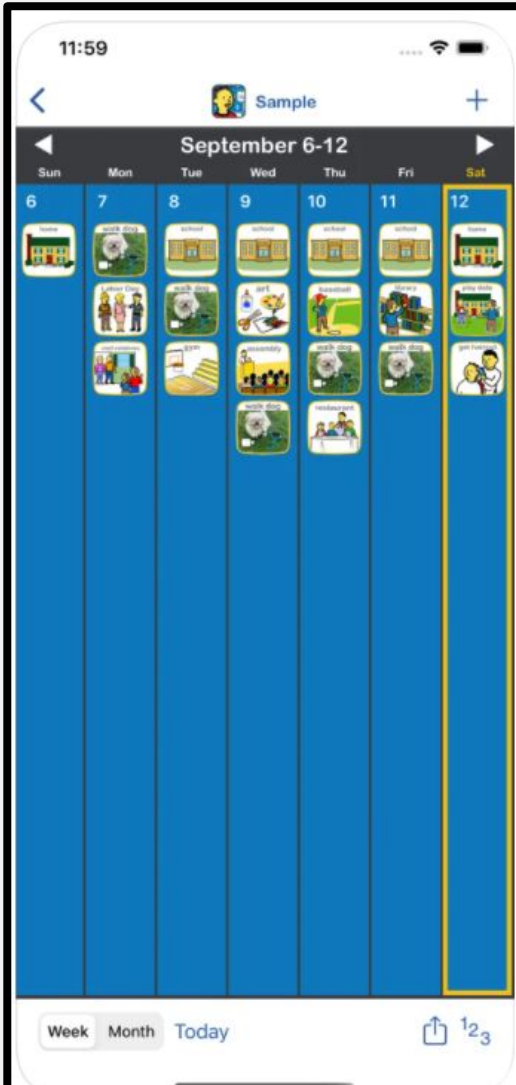

### **REMINDERS**

- Time or location based reminders on smartphone
- Use repeating reminders
- Can input with Siri:
	- "Remind me to brush my teeth at 8:00AM."
	- "Remind me to make lunch at noon everyday."

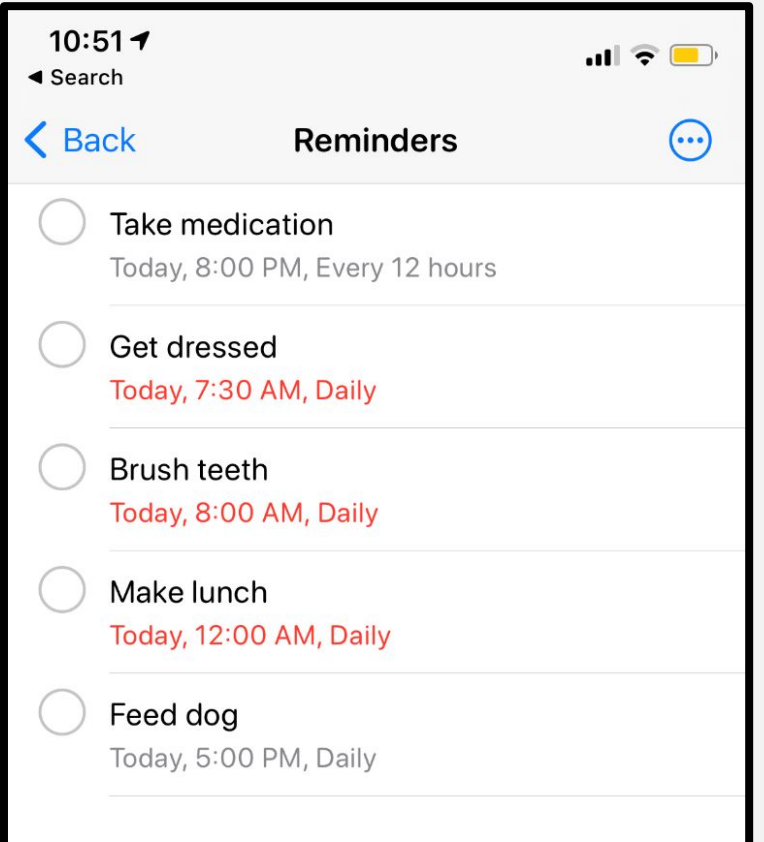

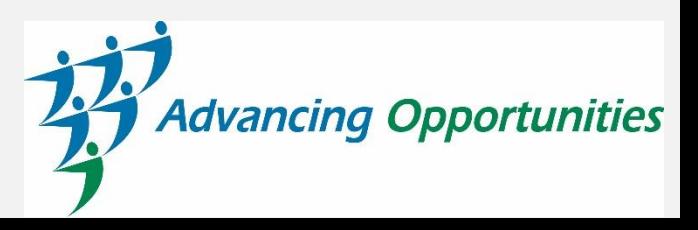

## **REMINDER, REMINDERS WITH VOICE APP**

<u>//WWW.AIDAORGANIZER.COM/MAC/REMINDERS.HTML</u>

### iOS Free-\$1.99

**Features:** 

- Create reminders easily and quickly
- Can record voice, choose sounds, or use music as the alert
- One time or recurring reminders, wake-up alarm, cycle alarms
- Add images/photos to reminder

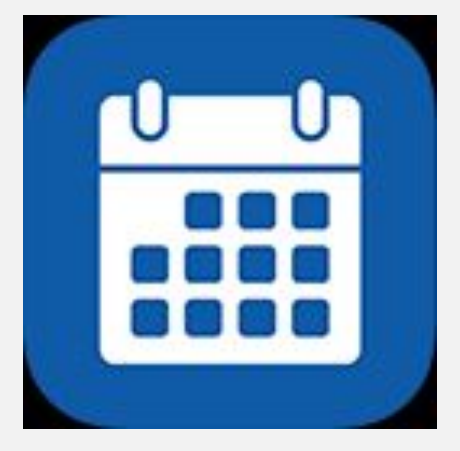

# **BUILT-IN IOS TOOLS**

Alarms: Name the alarm!

- Set alarms throughout the day as reminders to increase independence
- Set as repeating alarms!!
- Emample: Use for daily tasks-meds. self-care tasks, leaving for work, etc.

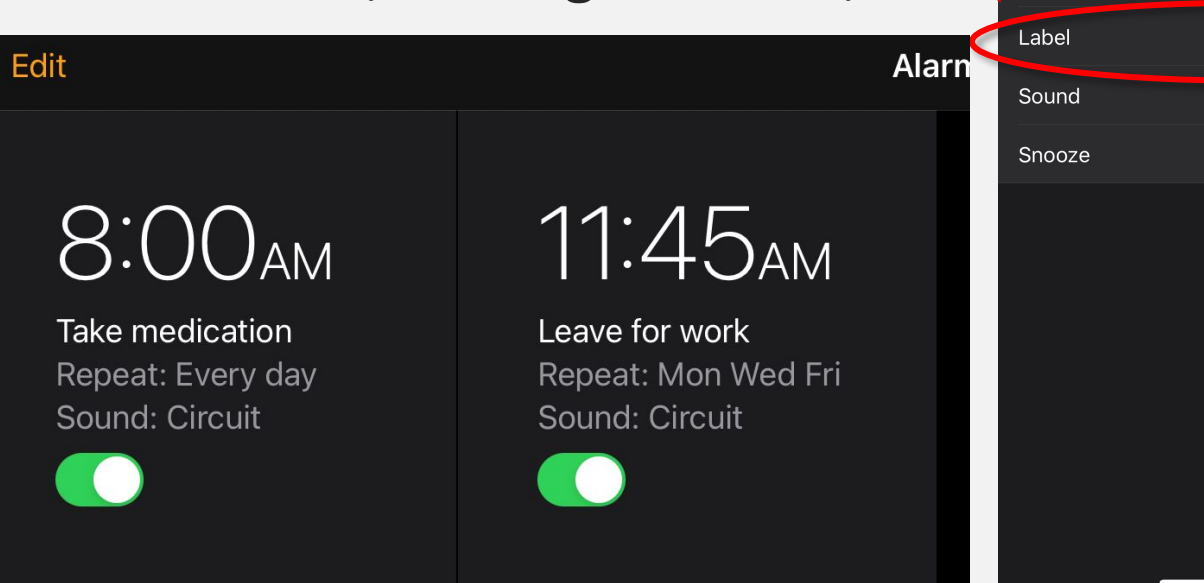

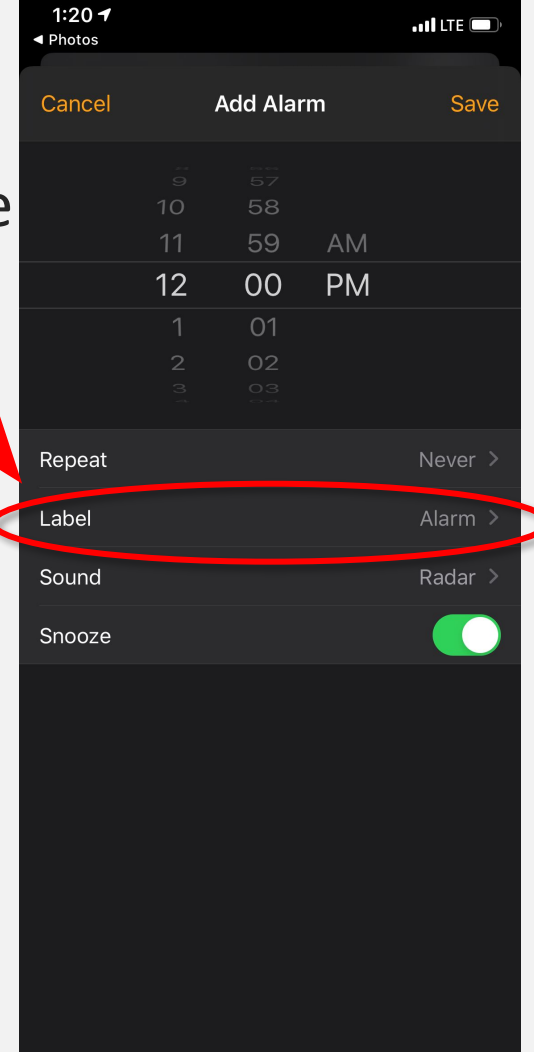

# **MULTI-STEP TASKS**

- **FTVS HD (First Then Visual Schedule HD) app** 
	- Picture support
	- · Audio support
	- · Video support
- www.goodkarmaapplications.com
- iOS \$14.99

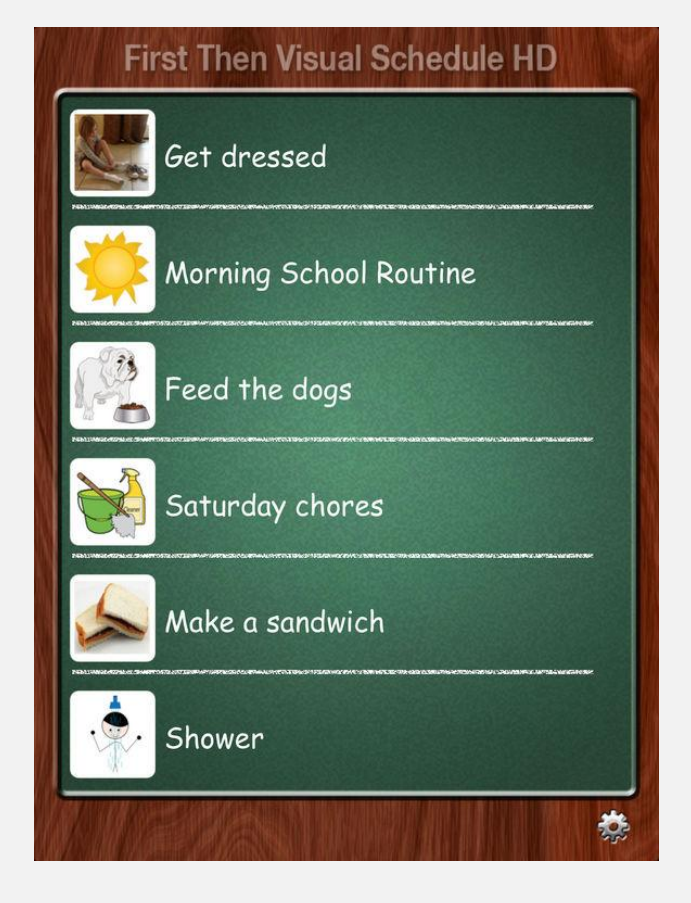

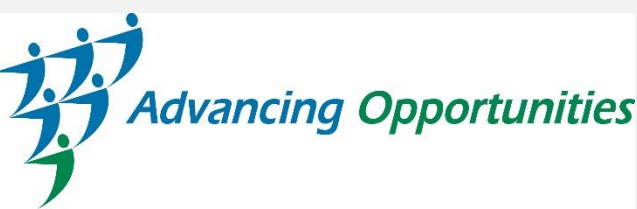

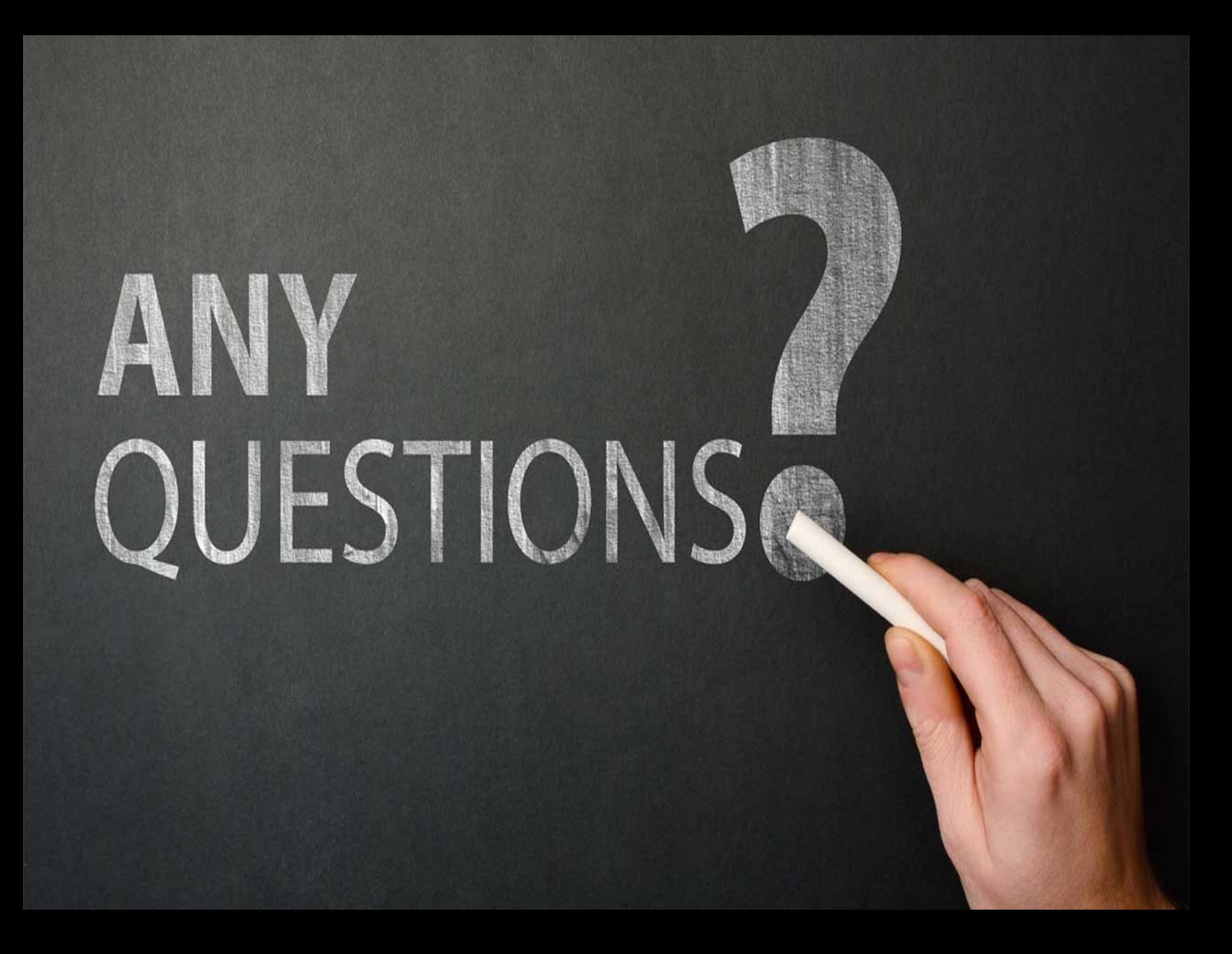

# **THANK YOU**

Kristen Russell, OTR, ATP **Assistive Technology Specialist Advancing Opportunities** krussell@advopps.org 609-218-3098

www.assistivetechnologycenter.org

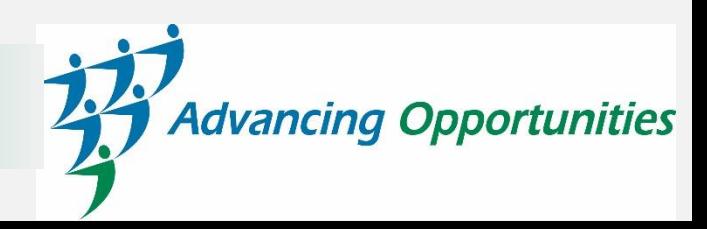